# KÓDOLÁS ÉS IT BIZTONSÁG (VIHIBB01) LABORATÓRIUMI GYAKORLAT

# Input validáció

## Szerző: FUTÓNÉ PAPP Dorottya és GAZDAG András

# 

2023. szeptember 20.

# Tartalomjegyzék

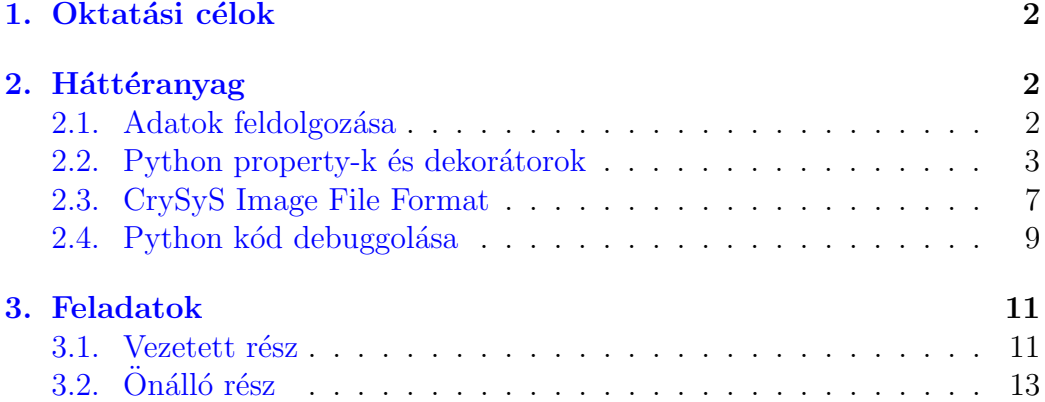

## <span id="page-2-0"></span>1. Oktatási célok

A gyakorlat során input validációs kódot kell készíteni egy egyedi fájlformátumhoz. A gyakorlat célja, hogy bemutassa, milyen fontos meggyőződni arról, hogy az alkalmazásnak adott bemenetek nem tudnak meghibásodást okozni. Az egyedi fájlformátum, a CrySyS Image File Format (CIFF), specifikációját kapja kézhez, valamint a megjelenítését naívan (ellenőrzések nélkül) implementáló alkalmazást. A feladata az, hogy implementálja a szükséges ellenőrzéseket az alkalmazásba úgy, hogy hibás bemeneteket ne jelenítsen meg az alkalmazás. A gyakorlat elvégzésével képessé válik arra, hogy kiemelje egy specifikációból az implicit és explicit előfeltételezéseket a bemenő adatokkal szemben, valamint képessé válik olyan kód implementálására, ami ellenőrzi az előfeltételezések fennállását bármilyen bemenet esetén.

## <span id="page-2-1"></span>2. Háttéranyag

#### <span id="page-2-2"></span>2.1. Adatok feldolgozása

Ahhoz, hogy kevesebb bug legyen az alkalmazásainkban és a kompromittálások súlyossága csökkenjen, figyelembe kell venni az alkalmazások támadási felületét. Ez a fogalom rávilágít az alkalmazás számára értékes dolgokra és arra, hogy az alkalmazás hogyan lép interakcióban a felhasználókkal és más folyamatokkal. A támadási felületet az alábbiak alkotják:

- Az alkalmazás számára értékes és/vagy szenzitív adat és az ezt védő k´odszegmensek, valamint
- azok a végrehajtási ágak, amiken keresztül adat és/vagy parancs érkezik vagy távozik, és az ezeket védő kódrészletek.

A támadási felület figyelembe vétele az első lépés ahhoz, hogy input validációt valósítsunk meg az alkalmazásokban. A programozó számára alapvetőnek kell lennie, hogy a felhasználóktól érkező bármely bemenetet akár a támadó is adhatja, ezért a bemenet megbízhatatlan. A megbízhatatlan bemenet kezeléséhez három nagyobb megközelítés létezik:

- Normalizálás / kanonikalizálás: a bemenet átalakítása annak legegyszerűbb és elvárt formájára. Például, amikor a bemeneti karaktersorozatokat átkonvertáljuk egy előre meghatározott kódolásra (pl. Unicode), akkor normalizáljuk ezeket a bemeneteket, mivel a karaktersorozat bináris reprezentációja megváltozik (az eredeti bitek elvesznek, a szemantika viszont megmarad). Egy másik példa az XML dokumentumok esete, ahol az üres tageket kétféleképpen is leírhatjuk:  $\langle tag \rangle$ vagy <tag></tag>. Amikor megváltoztatjuk a bemenetet, hogy csak az egyik leírás szerepelhessen, átalakítást végzünk egy ekvivalens formára.
- Szűrés: bizonyos elemek törlése megadott kritérium alapján. Például, a < és > karakterek törlése webes formok bemeneteiből egy olyan szűrési lépés, amivel bizonyos webes támadásokat (pl. cross-site scripting) próbálunk kivédeni. A szűrést mindig normalizálás / kanonikalizálás után végezzük el!
- Validálás: Annak ellenőrzése, hogy az adat struktúrája és szemantikája ésszerű-e. Például, ha a bemenet egy karaktersorozat, ami egy YYYY-MM-DD formátumú dátumot hivatott reprezentálni, akkor a validálás során
	- szintaktikai ellenőrzést (pl. a bemenet pontosan két karaktert tartalmaz, ami a bemenetet három számmá bontja szét és a számok a megadott hosszra paddelve vannak), és
	- szemantikai ellenőrést (pl. a három szám egyike sem negatív, a második szám 1 és 12 között van a 12 hónapnak megfelelően és a harmadik szám értéke az adott hónap napjainak számába esik) is

végre kell hajtani. A szűréshez hasonlóan a validációt is meg kell előznie a normalizálásnak!

A robusztus és biztonságos kód írásához mind a három megközelítést alkalmazni kell.

#### <span id="page-3-0"></span>2.2. Python property-k és dekorátorok

A Python nyelv alapvetően nem rendelkezik olyan hozzáférés módosító kulcsszavakkal, mint amilyen a private vagy a protected. Ezért a Python programozók egy elnevezési konvenciót használnak: ha egy attribútum neve

aláhúzással kezdődik, pl. class. x, akkor az attribútumot privátként kezelik, egyébként publikusként. Ez a konvenció azonban nem adja meg ugyanazt a szintű adat beágyazást a Python osztályok számára, mint amit a Java vagy  $C#$  nyelvek nyújtanak.

Az adat beágyazás eléréséhez használhatunk getter és setter metódusokat, ahogy azt az alábbi példa is mutatja.

```
1 class Example:
 \begin{array}{c|c} \hline \end{array} def __init__(self, v):
  \frac{3}{3} """"
 4 Constructor
 5 \qquad \qquad \qquad \qquad \qquad \qquad \qquad \qquad \qquad \qquad \qquad \qquad \qquad \qquad \qquad \qquad \qquad \qquad \qquad \qquad \qquad \qquad \qquad \qquad \qquad \qquad \qquad \qquad \qquad \qquad \qquad \qquad \qquad \qquad \qquad \qquad 6 \vert self. value = v
 7
 8 def get_value (self):
 \overline{9} \overline{9} \overline{9} \overline{1000}10 Getter method
\overline{11} \overline{11} 12 return self._value
13
14 def set_value (self, v):
\frac{15}{15} """
16 Setter method
\frac{17}{17} """
18
\begin{array}{c|c}\n\hline\n19 & \end{array} # ...
20 # input validation
21 # ...
22
23 self. value = v
```
Azonban ennek a megoldásnak az a hátránya, hogy a beágyazott adatokkal végzett számításokat nehéz olvasni. Vegyük például azt az esetet, amikor a value attribútum egész számokat tartalmaz. Ahhoz, hogy két value-t összeadjuk az Example osztály két példányából, a következő kódra van szükség:

```
_1 a = Example (1)
2 \mid b = Example (2)
3 result = a.get_value() + b.get_value()
```
Minél összetettebb a számítás, annál nehezebben olvasható a kód. Az osztály akár implementálhatna egy add(self, Example) metódust is, hogy jobban megfeleljen az objektum orientált programozás szabályainak, de ez a megoldás sem segítene az olvashatóságon.

A probléma megoldását a *property-k* adják. Ezzal a konstrucióval a programozók tarthatják az elnevezési konvenciókat és adat beágyazást is implementálhatnak. Property-k létrehozásához a speciális property() függvényt kell használni, ami argumentumként három függvényt (egy getter, egy setter  $\acute{e}s$  egy deleter) és egy dokumentációs sztringet vár. A property-t aztán az attribútum helyett lehet használni a kódban.

```
1 class Example:
 2 \left| \right. def \left. \right. \left. \right. \right. \left. \right. \left. \right. def \left. \right. \left. \right. \left. \right. \left. \right. \left. \right. \left. \right. \left. \right. \left. \right. \left. \right. \left. \right. \left. \right. \left. \right. \left. \right. \left. \right. \left. \right. \left. \right. \left. \right. \left. \right.\frac{3}{3} """"
 4 Constructor
 5 \overline{\phantom{0}} \overline{\phantom{0}} 6 \vert self. value = v
 7
 8 def get_value ( self ) :
 \overline{9} """"
10 Getter method
\overline{11} \overline{11} \overline{11} \overline{11} \overline{11} \overline{11} \overline{11}12 return self._value
13
_{14} def set_value (self, v):
15 """"
16 Setter method
\frac{17}{17} """
18
\begin{array}{c|c|c|c|c} \hline 19 & \end{array} # ...
20 # input validation
21 # ...
22
23 self. value = v
24
25 value = property (get_value, set_value, None, "")26
27
28 a = Example (1)
_{29} b = Example (2)
30 result = a. value + b. value
```
Amikor a property-t olvassuk, az argumentumként megadott getter metódus fut le. Amikor a property-t írjuk, akkor a megadott setter metódus hívódik meg.

A property() függvény egy ún. dekorátor függvény: olyan függvény, ami argumentumként másik függvényt vár, módosítja annak végrehajtását  $\acute{e}s$  visszatér vele. A dekorátor függvényeket közvetlenül meghívhatjuk, ahogy azt az előző példában láthattuk. Azonban a speciális @ szimbólum használatával úgy dekorálhatunk függvényeket, hogy nem kell explicit meghívni a dekorátor függvényt. Az előző példát ennek megfelelően az alábbiként is írhatjuk:

```
1 class Example:
 2 \left| \right. def \left. \right. \left. \right. \right. \left. \right. \left. \right. def \left. \right. \left. \right. \left. \right. \left. \right. \left. \right. \left. \right. \left. \right. \left. \right. \left. \right. \left. \right. \left. \right. \left. \right. \left. \right. \left. \right. \left. \right. \left. \right. \left. \right. \left. \right.\frac{3}{3} """"
 4 Constructor
  5 """
 6 \vert self. value = v
 7
 8 Oproperty
 \begin{array}{c|c} 9 & \text{def value (self)}: \\ \hline \end{array}\frac{10}{10} \frac{10}{10} \frac{10}{10}11 Getter
\overline{12} """
13 return self._value
14
15 Cvalue . setter
16 def value (self, v):
\frac{17}{17} \frac{1}{2} \frac{17}{2} \frac{1}{2} \frac{17}{2} \frac{17}{2} \frac{17}{2} \frac{17}{2} \frac{17}{2} \frac{17}{2} \frac{17}{2} \frac{17}{2} \frac{17}{2} \frac{17}{2} \frac{17}{2} \frac{17}{2} \frac{17}{2} \frac{17}{2} \frac{17}{2} \frac{17}{2} \18 Setter
\frac{19}{19} \frac{1111}{1111}20
21 # ...
22 # input validation
23 # ...
24
25 self. value = v
```
A value(self) metódust úgy dekoráltuk, hogy az az ugyanazon nevű property getter metódusa legyen. Az osztály tartalmazza továbbá a value(self, t) metódust (vegyük észre az operátor túlterhelést!), amit a value property setterévé dekoráltunk. A property felhasználása nem változik, az előzőeknek megfelelően lehet használni.

A Python három beépített dekorátort ismer, amikor a  $\circ$  karaterrel használhatunk. Ezek a következőek:

- property property-k létrehozása, ahogy az előbbiekben tárgyaltuk,
- $\bullet$  staticmethod statikus metódus létrehozása, ami nem fér hozzá semmilyen self változóhoz, és
- classmethod úgy módosítja a metódust, hogy az első paraméterként nem a self objektumot kapja, hanem az osztályt.

Saját dekorátorokat is létrehozhatunk, ezek tárgyalása azonban túlmutat ezen a laboratóriumi gyakorlaton. További információt a [https://](https://realpython.com/primer-on-python-decorators/) [realpython.com/primer-on-python-decorators/](https://realpython.com/primer-on-python-decorators/) oldalon találhatunk.

#### <span id="page-7-0"></span>2.3. CrySyS Image File Format

A CrySyS Image File Format (CIFF) egy egyedi, tömörítetlen képformátum. Egyedisége miatt nem létezik olyan szabadon hozzáférhető könyvtár vagy modul, ami a feldolgozását implementálná. A fájlformátum áttekintő ábráját az [1.](#page-7-1) ábra mutatja.

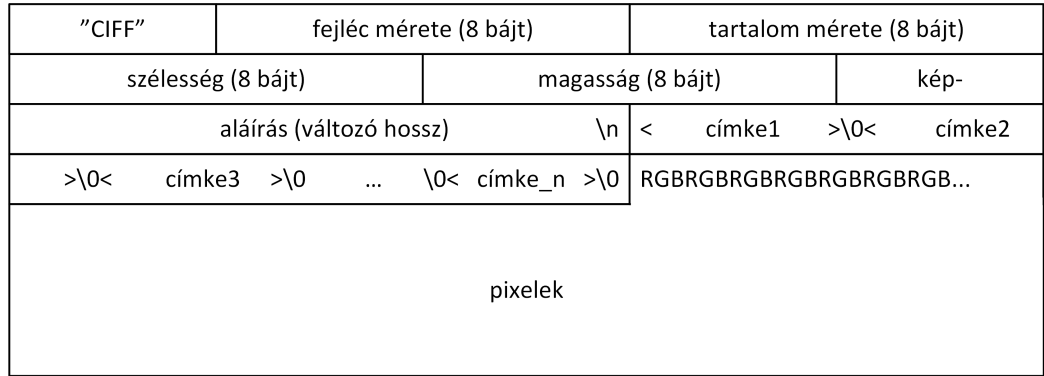

#### <span id="page-7-1"></span>1. ábra. CrySyS Image File Format

A CIFF specifikációnak megfelelő fájlok egy fejléccel kezdődnek. A fejlév az alábbi részekből tevődik össze:

- *Magic:* 4 karakter, amik együttesen a "CIFF" szócskát adják.
- Fejléc mérete: Egy 8 bájt hosszú egész szám, aminek az értéke megadja a fejléc méretét (minden mezőt figyelembe véve), vagyis a fájl első fejléc mérete számú bájtjai adják az egész fejlécet.
- Tartalom mérete: Egy 8 bájt hosszú egész szám, aminek az értéke megadja a fájl végén található pixelek méretét. Az értékének egyeznie kell a szélesség  $*$  magasság  $*$  3 értékkel.
- Szélesség: Egy 8 bájt hosszú egész szám, aminek az értéke a kép szélessége. Az értéke lehet 0, de ebben az esetben nem lehetnek pixelek a fájlban.
- Magasság: Egy 8 bájt hosszú egész szám, aminek az értéke a kép magassága. Az értéke lehet 0, de ebben az esetben nem lehetnek pixelek a fájlban.
- Képaláírás: változó hosszú ASCII karaktersorozat, ami  $n$ -nel végződik  $\acute{e}s$  a képaláírást adja meg. Mivel a  $\n\alpha$  speciális karakter a fájl formátum számára, a képaláírás nem tartalmazhat ilyen karaktert.
- $Cimkék:$  Változó darab, változó hosszúságú ASCII karaktersorozat, amiket \0 választ el. A címkék nem lehetnek többsorosak. Az utolsó  $cimk\acute{e}t$  is  $\O{-}nak$  kell követnie.

A fejlécet a képet alkotó pixelek követik RGB formátumban, minden komponens egy bájtot teszt ki. A pixelek pontosan tartalom mérete bájtot kell, hogy kitegyenek.

A laboratóriumi gyakorlathoz egy olyan naív Python alkalmazást fog kapni, ami képes a specifikációnak megfelelő CIFF képeket megjeleníteni. Az alkalmazás két fájlból áll, view.py és ciff.py. Az első implementálja a grafikus felhasználói felületet, a második pedig a CIFF képeket reprezentáló osztályt. A feladata az, hogy a második fájlban található osztályban implementálja az input validációhoz szükséges ellenőrzéseket. Kis segítség az osztály kódjának megértéséhez:

- Az osztály több property-vel is rendelkezik, külön-külön a fejléc minden részéhez és a pixelek listájához is. A property-khez tartoznak getter és setter metódusok is.
- Az is\_valid property jelzi az alkalmazás számára, hogy a CIFF osztály egy példánya egy érvényes CIFF kép adatait tartalmazza-e. A property getter metódusának boolean értéket kell visszaadnia.
- Az osztály tartalmaz egy statikus feldolgozó metódust, amit @staticmethod dekorátorral láttunk el, ez a CIFF.parse\_ciff\_file(). Ez a metódus a CIFF fájl beolvasásakor hívódik meg és a CIFF osztály egy példányát kell visszaadnia. A metódus a struct Python modult használja fel, hogy a megadott formátumnak megfelelően értelmezze bájtok egy sorozatát. A modul dokumentációja [itt](https://docs.python.org/3.6/library/struct.html) érhető el. A formátumot meghatározó karaktereket meg kell ismernie a gyakorlat előtt!

#### <span id="page-9-0"></span>2.4. Python kód debuggolása

Python alkalmazások debuggolására két alapvető megközelítés létezik. Az első megközelítés a fejlesztőkörnyezetbe, pl. IDLE, VSCode, épített funkciókra épül. Az IDLE debuggoláshoz használahtó funkcióinak egy jó áttekintése [itt](https://www.cs.uky.edu/~keen/help/debug-tutorial/debug.html) érhető el. A laboratóriumi gyakorlaton való részvételhez kötel[ez](https://code.visualstudio.com/docs/python/debugging)ő ennek az oldalnak az átolvasása! VSCode környezetben pedig ez a leírás segíthet a hibakeresésben.

A második megközelítés egy kifejezetten debuggolásra készített Python modulra épül és olyan esetekben alkalmazható, amikor nincs grafikus felhasználói felület vagy fejlesztőkörnyezet. A modul neve pdb, Python Debugger, és használat előtt importálni kell a kódba. Importálás után breakpointot a pdb.set\_trace() függvénnyel helyezhetünk el a kódba. A függvény megállítja a végrehajtást meghívásakor és lehetőséget nyújt a fejlesztőnek arra, hogy megvizsgáljon változókat, scope-on belüli függvényeket  $\acute{e}s$  metódusokat hívjon meg, valamint egyszerű Python utasításokat adjon ki. A modul különböző parancsokat is implementál, ezek közül a legismertebbek a következőek.

- p print, változók és egyéb számítási eredmények kiíratása,
- s step into, következő utasításként végrehajtandó függvénybe/metódusba lépés,
- $\bullet\,$ n next, következő sor végrehajtása,
- $\bullet$ u until, végrehajtás, amíg egy olyan sorhoz nem érünk, aminek a sorszáma nagyobb (kifejezetten ciklusok átlépéséhez hasznos), és
- c continue, következő breakpointig vagy kilépésig folytatja a végrehajtást.

## <span id="page-11-0"></span>3. Feladatok

#### <span id="page-11-1"></span>3.1. Vezetett rész

A labor gyakorlat elején először értelmezzük a specifikációt és írjuk össze, hogy milyen ellenőrzéseket kell implementálni!

- Minden beolvasott bájt után az implementációnak ellenőriznie kell, hogy elérte-e a fájl végét (end of file, EOF). Ehhez meg kell nézni, hogy az olvasás üres sztringet adott-e vissza.
- Magic: A karaktereknek a CIFF szócskát kell kiadniuk. A naiv implementáció jelenleg egyetlen művelettel dekódolja a 4 karaktert, de ha olyan teszt vektort kapna, ami csak 3 karakterből áll, összeomlana.
- Fejléc mérete:  $\in$  [38;  $2^{64} 1$ ). A 38-at úgy kapjuk meg, hogy kiszámoljuk a lehető legrövidebb, még érvényes fejléc méretét (üres képaláírás, nincsenek címkék). A  $2^{64} - 1$ ) a legnagyobb szám, amit a fejléc mérete mezőben találhatunk. A naiv implementáció előjeles egészként olvassa be ezt a mezőt (a struct modul q format sztringjét használja Q helyett), emiatt a  $2^{64} - 1$ -t  $-1$ -nek értelmezi.
- Tartalom mérete:  $\in [0; 2^{64} 1)$ , mivel elképzelhető, hogy a fájlban egyáltalán nincsenek pixelek, de az is lehet, hogy a lehető legtöbb pixelt tartalmazza a fájlt. A mező értékének meg kell egyeznie a szélesség\*magasság\*3 értékkel. A naiv implementáció előjeles számként olvassa be (struct format sztring).
- Szélesség:  $\in [0; 2^{64} 1)$ , ugyanazok a megfontolások érvényesek, mint a tartalom mérete esetén. A naiv implementáció előjeles számként olvassa be (struct format sztring).
- Height:  $\in [0; 2^{64} 1)$ , ugyanazok a megfontolások érvényesek, mint a tartalom mérete esetén. A naiv implementáció előjeles számként olvassa be (struct format sztring).
- Képaláírás: Csak ASCII karaktereket tartalmazhat. A naiv implementáció megpróbálja így dekódolni a beolvasott bájtot, de a kódból hiányzik a hibakezelés (try-except arra az esetre, ha a bájtot nem lehet ASCII karakterként dekódolni. Ahhoz, hogy a képaláírás semmiképp ne tartalmazzon \n karaktert, az első ilyen karakter beolvasása

után úgy kell kezelni a fájlt, hogy elértük a képaláírás végét (a naiv implementáció ezt teszi).

- Címkék: Csak ASCII karaktereket tartalmazhat, a beolvasásnál itt is hiányzik a hibakezelés. A beolvasott karaktereket egyenként ellenőrizni kell, hogy egyik se legyen  $\n\lambda$ n. A naiv implementáció úgy olvassa be a címkéket, hogy a \0-kat is beolvassa a címkék végére, de ezeket nem jeleníti meg a grafikus felületen. Ellenőriznünk kell, hogy a legutolsó címke végén is szerepel-e a  $\setminus 0!$
- Pixelek: Pontosan annyi pixelt kell tartalmazni a fájlnak, amennyit a tartalom mérete mező mond. Ezt könnyen implementálhatjuk úgy, hogy rendszeresen ellenőrizzük, hogy elértük-e az EOF-ot: a fájl érvénytelen, ha hamarabb elérjük a fájl végét, mint kéne, vagy ha nincs EOF a megadott darabnyi pixel után.

Az önálló munkát segítendő, a magic karakterek ellenőrzéséhez egy példakód:

```
1 \mid # read the magic bytes
2 \mid \text{magic} = \text{ciff_file.read(4)}3 # read may not return the requested number of bytes
4 # TODO: magic must contain 4 bytes. It not, raise Exception
5 \text{ if } len(magic) != 4:
6 raise Exception ("Invalid magic: length")
7 bytes_read += 48 \# decode the bytes as 4 characters
9 try :
10 new_ciff . magic = magic . decode ('ascii')
11 except Exception as e:
12 raise Exception ("Invalid magic: non-ASCII")
13 # TODO: the magic must be "CIFF". If not, raise Exception
14 if new_ciff . magic != "CIFF":
15 | raise Exception ("Invalid magic: value")
```
#### <span id="page-13-0"></span> $3.2.$  Önálló rész

A labor teljesítéséhez két helyen lehet módosítani a ciff.py fájlt:

- 1. a CIFF. is\_valid property-hez tartozó metódusban lehet implementálni a validációs ellenőrzéseket a beolvasást követően, vagy
- 2. a CIFF.parse\_ciff\_file() metódusban a beolvasással kapcsolatos hiányzó ellenőrzéseket és format sztring hibákat mindenképpen javítani kell, de itt meg lehet valósítani a teljes validációt is.

A naiv implementáció CIFF.parse\_ciff\_file() metódusában található egy kikommentezett try-except blokk. Ez a blokk bármilyen kivétel keletkezése esetén beállítja az CIFF. is valid property-t false értékre. Amennyiben kikommentezi ezt a try-except blokkot, elég csak kivételeket dobnia a megfelelő helyeken és a kód automatikusan érvénytelennek fogja minősíteni a bemenetet. A munkát segítendő, a CIFF.parse\_ciff\_file() metódusban több helyen is TODO: kommentek találhatóak, amikben röviden le van írva a megvalósítandó validáció. A teszteléshez használható példa fájlok a test-vectors mappában találhatóak.

Az elkészült implementációról leadandó beszámolót a moodle\_submission.py szkript készíti el. A szkript meghívja a CIFF.parse\_ciff\_file() metódust minden tesztvektorra és a CIFF. is valid property értéke alapján kiírja, hogy az adott fájlt érvényes vagy érvénytelen bemenetnek érzékelte-e a kód. Amennyiben egy bemenetre összeomlana a kód, azt is jelzi a kimeneten. A munka végeztével futtassa a moodle\_submission.py szkriptet és a kimenet alapján töltse ki a Moodle kérdéssort!